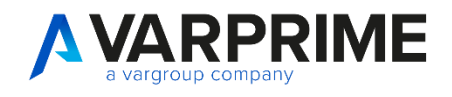

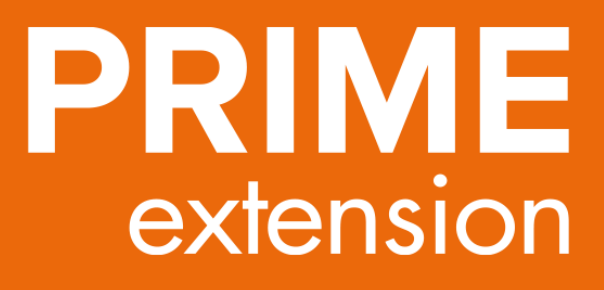

# **MANUALE UTENTE INTERCOMPANY**

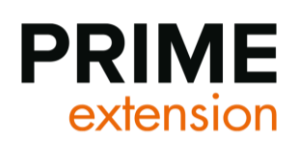

# **INDICE**

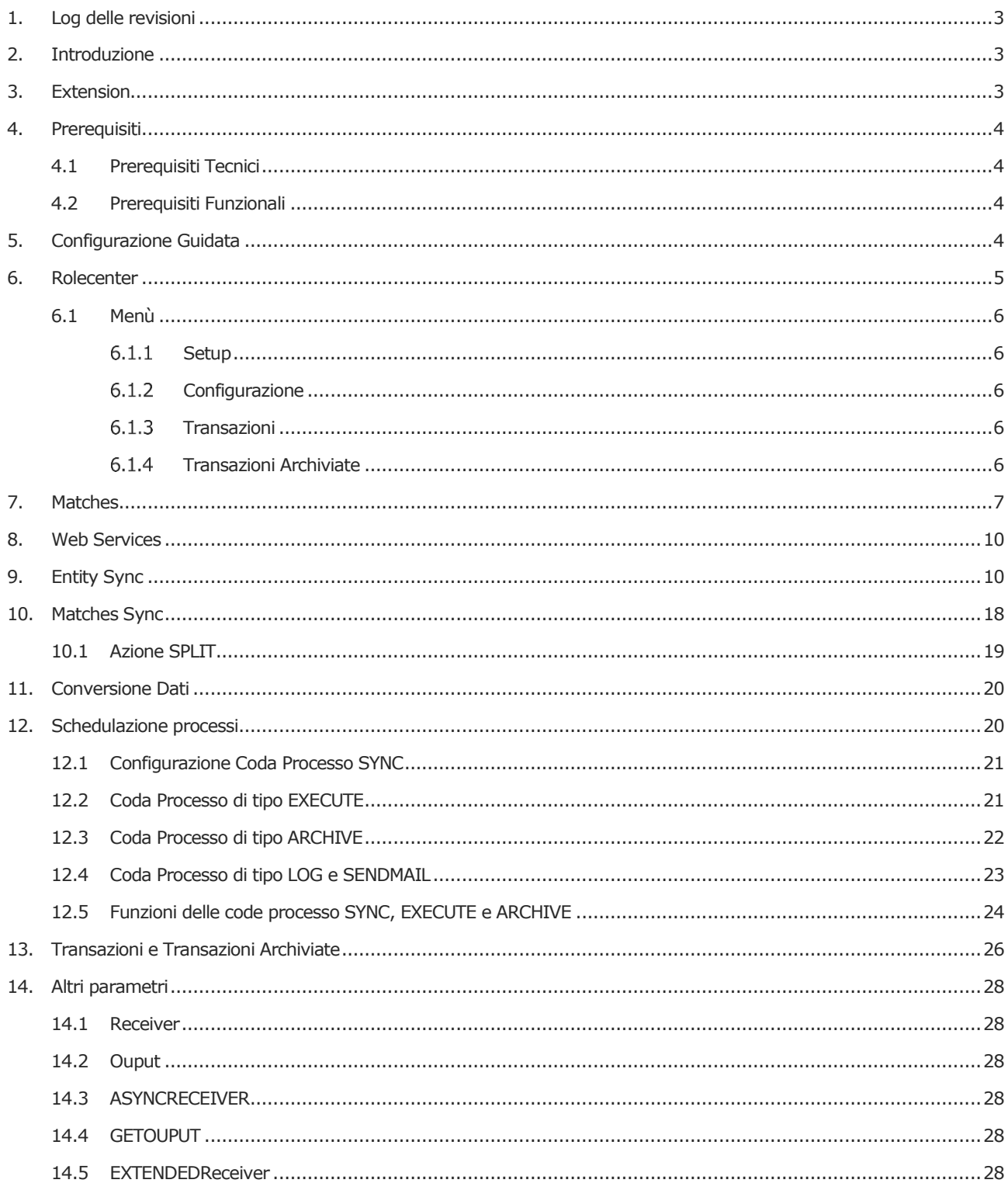

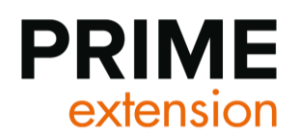

# <span id="page-2-0"></span>**1. Log delle revisioni**

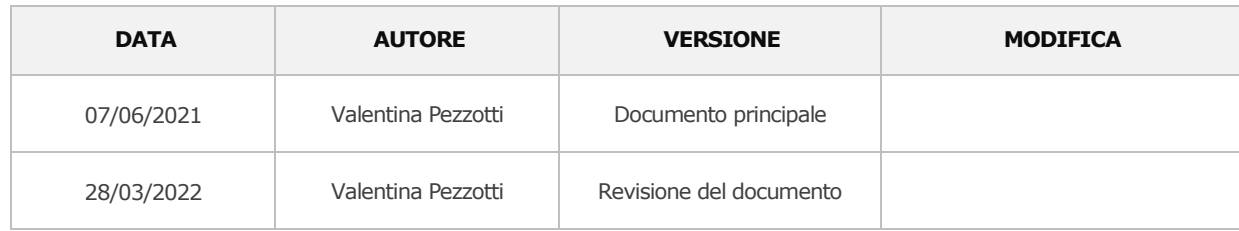

# <span id="page-2-1"></span>**2. Introduzione**

Il presente documento ha lo scopo di illustrare le funzionalità di gestione dei processi Intercompany. Per processo intercompany, s'intende l'invio e l'elaborazione di anagrafiche e documenti tra aziende appartenenti al medesimo gruppo, in cui tipicamente si gestiscono anagrafiche comuni, e si intrattengono relazioni Cliente-Fornitore tra le aziende stesse.

Il modulo consente la trasmissione di dati sia tra Società all'interno dello stesso DB, sia tra società site in DB differenti.

<span id="page-2-2"></span>La soluzione inoltre può essere utilizzata come base per lo scambio dati con altri software.

# **3. Extension**

Le extension coinvolte nella soluzione sono le seguenti

- PRIME365 Intercompany: l'app è il motore base per lo scambio di dati. Tale app può essere estesa da altre app che sottoscrivono gli eventi per potenziarne le funzionalità
- PRIME365 Intercompany warehouse: è l'app che gestisce le movimentazioni di scambio dati basate sui magazzini gestiti a warehouse.

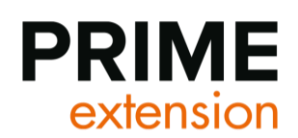

## <span id="page-3-0"></span>**4. Prerequisiti**

Per procedure alla configurazione e ai setup sono state tracciate le seguenti attività necessarie, suddivise dal punto di vista tecnico e dal punto di vista funzionale.

### <span id="page-3-1"></span>**4.1 Prerequisiti Tecnici**

- 1. Le estensioni descritte al paragrafo 3 devono essere installate sui DB sui quali devono essere configurati i processi di scambio.
- 2. Attivazione di un servizio (qualora non sia ancora stato attivato) con autenticazione NavUserPassword. Tale servizio deve essere attivo per tutti i DB che richiedono il processo di scambio dati.
- 3. Deve essere mappato un utente di tipo NavUserPassword con accesso al DB. Se lo scambio di dati è tra diversi Db, un utente di tale tipologia deve essere configurato su tutti i Db oggetto del flusso.
- 4. É necessario un certificate valido collegato al servizio, se nella configurazione del servizio è impostato SSL
- 5. Nel servizio deve essere configurato come attivo la parte di Odata
- 6. Le porte di Odata e del sito web devono essere accessibili
- 7. Deve esistere su IIS il sito web collegato al servizio web di cui sopra
- 8. Fornire i dati di accesso per la configurazione (es. Porte, servizio ecc...)

### <span id="page-3-2"></span>**4.2 Prerequisiti Funzionali**

- 1. Definizione della company "Origine" e company "Destinazione"
- 2. Identificazione dei flussi (es. invio anagrafica articoli, invio ordine di acquisto che diventa ordine di vendita ecc..)
- 3. Dettagli relativi ai campi di passaggio dati tra le varie company con relative logiche. Va indicato per ogni tabella i campi (per tutte le tabelle principali e sussidiarie) che devono essere trasmessi. (es. invio della tabella 27 i seguenti campi: codice articolo, descrizione, unità di misura) Definendo inoltre logiche relative a eventuali transcodifiche e mapping dei campi.

### <span id="page-3-3"></span>**5. Configurazione Guidata**

Di seguito vengono descritti gli step operative per procedure ad una configurazione.

- 1. Impostare il ruolo VRPITP. Tale ruolo consente di avere nel rolecenter tutti i setup e le action fondamentali per l'utilizzo della soluzione.
- 2. Configurare i Match, ossia gli ossia gli estremi della trasmissione dati (es. company di partenza, n company di destinazione …).
- 3. Configurare le Entity sync, ovvero le entità oggetto di sincronizzazione.
- 4. Configurare le Matches sync: i flussi di scambio tra i vari matches.
- 5. Attivare la codeunit sotto coda processo (facoltativo): per eseguire automaticamente la sincronizzazione dei dati (Codeunit 18099159).
- 6. Verifica delle transazioni effettuate in ingresso e in uscita attraverso la pagina "Transazioni".

Ogni step descritto viene esplicitato in uno specifico paragrafo riportato nei capitoli seguenti

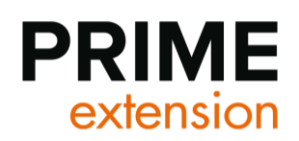

# <span id="page-4-0"></span>**6. Rolecenter**

All'interno della soluzione è presente un ruolo "VRPTIC", che espone una dashboard per controllare tutte le varie funzionalità relative all'app e alle sue estensioni (LEIA).

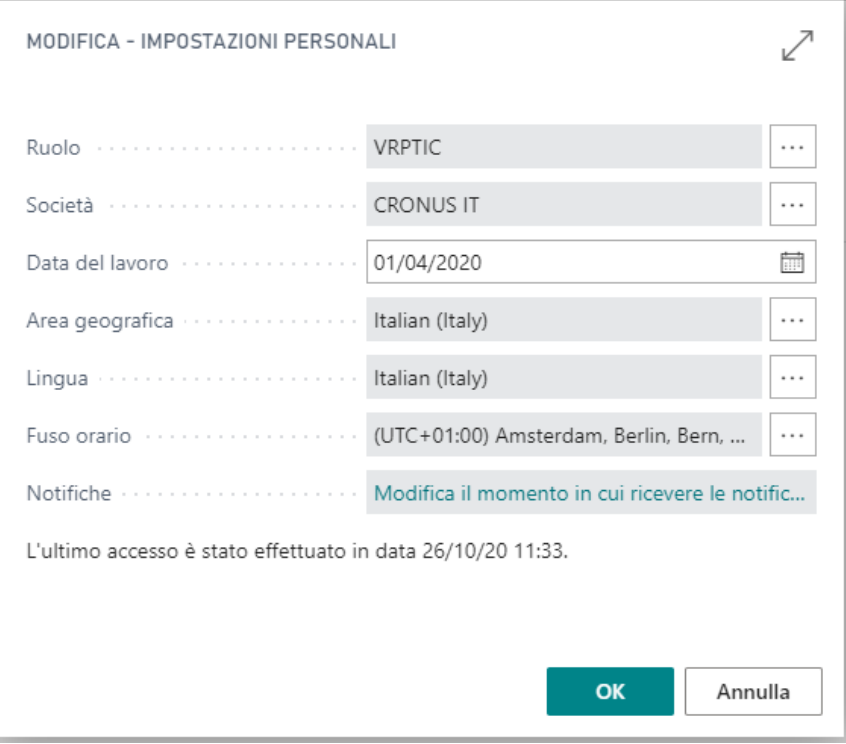

# **PRIME** extension

### <span id="page-5-0"></span>**6.1 Menù**

#### Azioni

 $\ge$  Setup

> Configurazione

> Transazioni

> Transazioni Archiviate

#### <span id="page-5-1"></span>**Setup**

- **Entity Sync**
- **Matches**
- Matches Sync
- Conversione Dati

#### <span id="page-5-2"></span>**6.1.2 Configurazione**

- Movimenti coda processi
- Servizi web

#### <span id="page-5-3"></span>**6.1.3 Transazioni**

- **Transazioni**
- Transazioni informative
- Transazioni in ingresso
- Transazioni in uscita

#### <span id="page-5-4"></span>**Transazioni Archiviate**

- Transazioni Archiviate
- Transazioni Informative Archiviate
- Transazioni in ingresso Archiviate
- Transazioni in uscita Archiviate

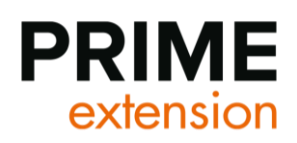

## <span id="page-6-0"></span>**7. Matches**

I matches sono gli estremi di uno scambio dati.

La sezione Matches è accessibile dal seguente menù:

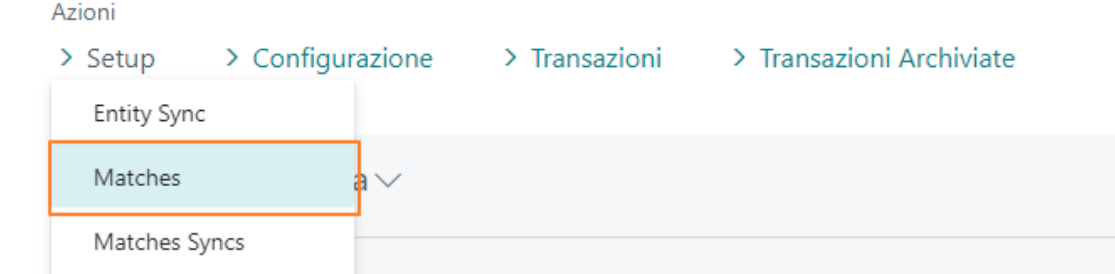

Nella lista vengono quindi create tutti gli estremi (compreso self) oggetto del flusso di scambio.

Di seguito viene mostrata la configurazione del singolo match.

#### **SEZIONE 1 – GENERALE**

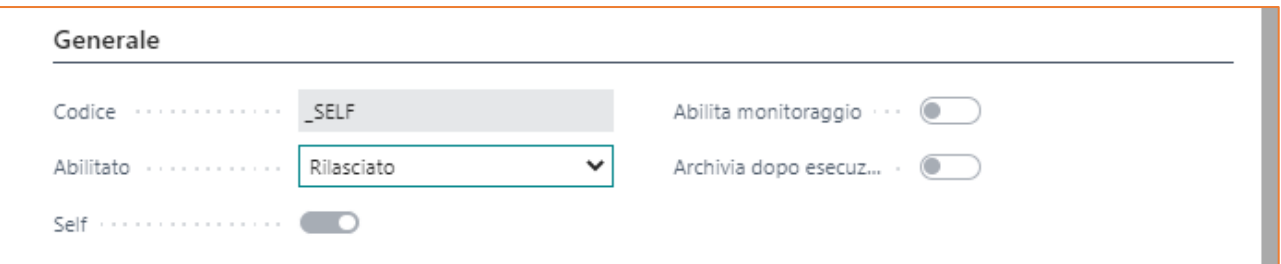

Codice: codice identificativo univoco dell'elemento.

Abilitato: il campo può i seguenti valori: Aperto, Rilasciato, Disabilitato. Se il match è disabilitato, non è possibile eseguire nessun tipo di operazione di invio o ricezione sul match. Se è rilasciato, la configurazione è quindi terminata e i campi diventano non editabili. La funzionalità di invio via e-mail, si basa sul fatto che il match sia rilasciato.

*Best practice: al termine della configurazione del match rilasciarlo sempre.* 

Self: definisce se l'estremo della comunicazione è il punto di partenza. Si può dichiarare un solo self per company.

Abilita monitoraggio: comporta la visibilità del riquadro nel rolecenter dedicato.

Archivia dopo esecuzione job: se attivo, la transazione viene archiviata dopo l'esecuzione in caso di esito positivo.

#### **SEZIONE 2 – E-MAIL**

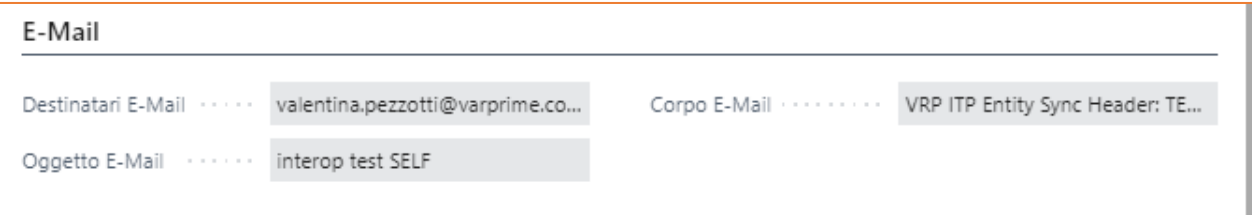

Tale sezione è da configurare se si vuole attivare la funzionalità di invio e-mail automatico, schedulato da coda processi che permette l'invio di e-mail riassuntive legate al match code.

Destinatario E-mail: indicare l'indirizzo e-mail del destinatario. È possibile inserire più indirizzi e-mail divisi dal ;

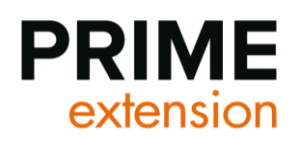

Oggetto E-mail: indicare l'oggetto che deve avere l'e-mail.

Corpo E-mail: indicare l'entity della tabella 79 per indicare cosa deve essere inviato come oggetto dell'e-mail.

Nell'esempio sotto viene indicato come configurare l'invio degli ordini di vendita:

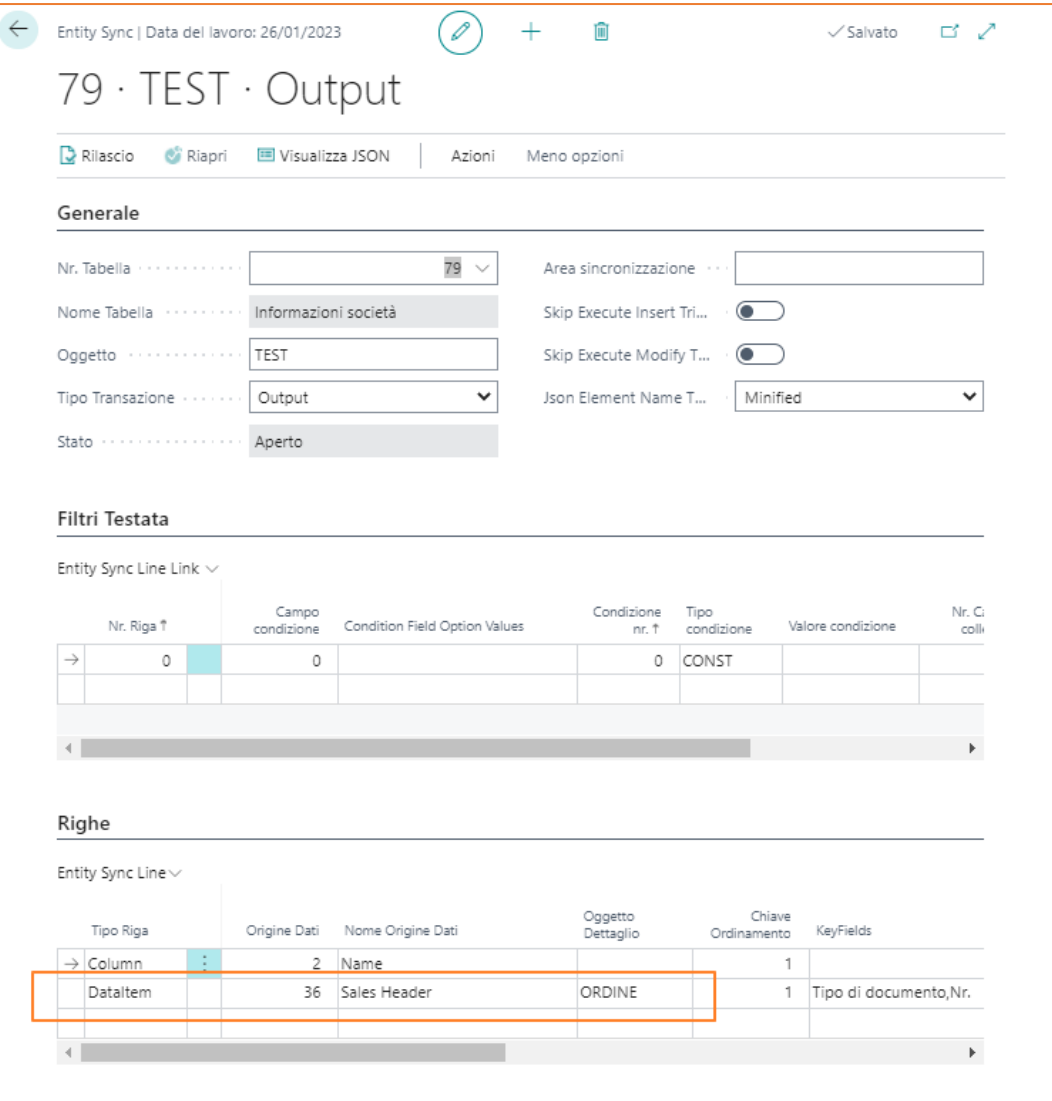

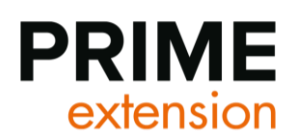

#### **SEZIONE 3 – TRASMISSIONE**

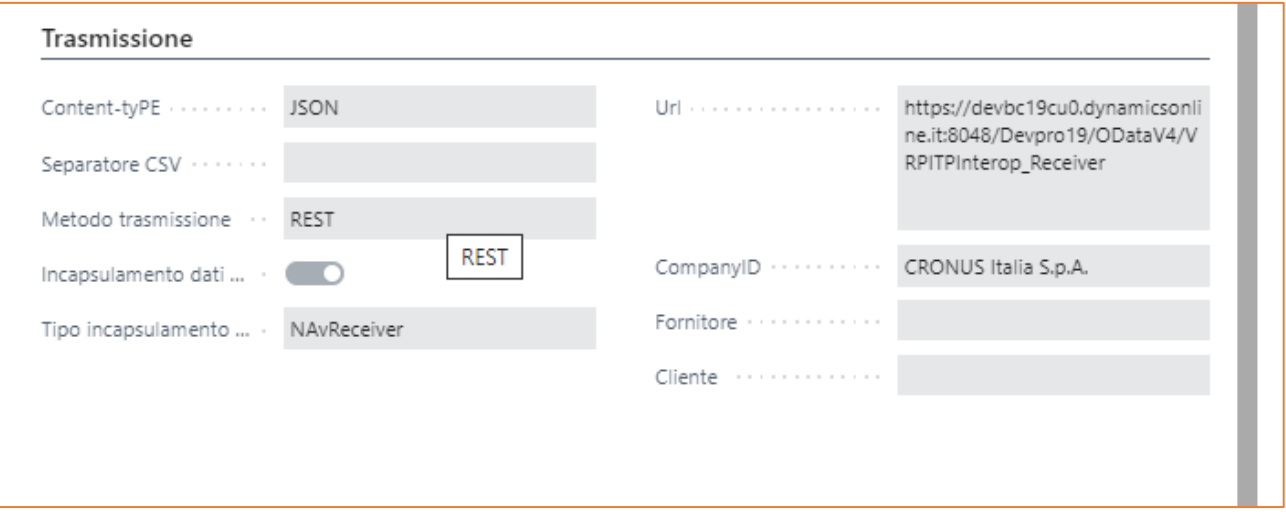

Content-Type: nativamente json o csv, ma è un enum estendibile con una extension. In questo modo è possibile creare infiniti tipi di contenuto.

Separatore CSV: identifica il carattere di separazione di un csv.

Metodo Trasmissione metodo di trasmissione dati. Nativamente è solo rest ma è possibile estenderlo con estensioni per FTP, SFTP, SQL server, SharePoint, Azure storage.

Incapsulamento dati abilitato: definisce se il dato da trasmettere viene invitato direttamente o viene incapsulato in una sovrastruttura prima di essere trasmesso. Il formato dell'envelope è definito dal campo encapsulation type.

Tipo incapsulamento dati: definisce il formato della sovrastruttura da imporre al dato da trasmettere. Se il destinatario è un altro db Business Central dovrà essere selezionato *NavReceiver*. *NavExtendedReceiver* ha dei parametri aggiuntivi che permettono il *Call Back*. Multipart boundry genera un file fisico e lo carica simulando il caricamento tramite form in un sito web.

Url: url di destinazione della trasmissione dati. Se la destinazione è un altro Business Central, il link sarà così composto **Errore. Riferimento a collegamento ipertestuale non valido.** odata>/<istanza>/ODataV4/VRPITPInterop\_Receiver

esempi[o http://workshop:7048/BC/ODataV4/VRPITPInterop\\_Receiver](http://workshop:7048/BC/ODataV4/VRPITPInterop_Receiver)

CompanyID: identifica l'id della company. Tale informazione è possibile recuperarla dalla tabella "società" di Business Central.

Fornitore: Identifica il codice fornitore associato al match. Tale informazione viene poi utilizzata in apposite funzioni che recuperano il codice fornitore associato consentendo l'importazione di documenti su uno specifico fornitore.

Cliente: Identifica il codice cliente associato al match. Tale informazione viene poi utilizzata in apposite funzioni che recuperano il codice cliente associato consentendo l'importazione di documenti su uno specifico cliente.

#### **SEZIONE 3 - AUTENTICAZIONE**

Metodo autenticazione: specifica il tipo di autenticazione:

- o Basic (con utente e password) per i servizi nav con navuserpassword.
- o Estendibile (abbiamo già gestito anche le trusted connection per sql e la private key per l'sftp)
- o OAuth2: seguire il manuale al seguente link: [https://docs.microsoft.com/en-us/dynamics365/business-central/dev](https://docs.microsoft.com/en-us/dynamics365/business-central/dev-itpro/webservices/authenticate-web-services-using-oauth)[itpro/webservices/authenticate-web-services-using-oauth](https://docs.microsoft.com/en-us/dynamics365/business-central/dev-itpro/webservices/authenticate-web-services-using-oauth)

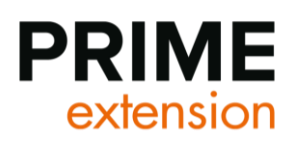

- o Anonima
- o Token: se la configurazione richiede la tipologia token. A livello di sviluppano vanno sottoscritti gli eventi per generare il token.

#### **AZIONI**

Verifica SELF: manda un ping a se stesso, per verificare se gli odata funzionano in ricezione.

Ping verso Match: manda un ping al match di destinazione per verificare la connessione.

Le transazioni di Ping le verifico nella sezione "Lista transazioni"

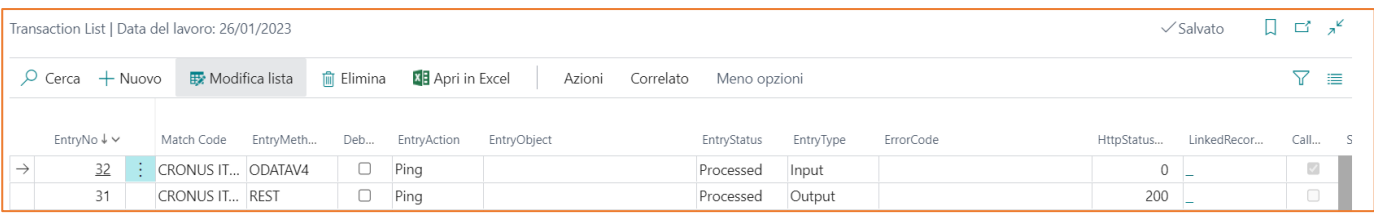

Aggiorna Token: aggiorna manualmente il token

### <span id="page-9-0"></span>**8. Web Services**

In fase di installazione viene configurato un webservice per la ricezione dall'esterno.

<span id="page-9-1"></span>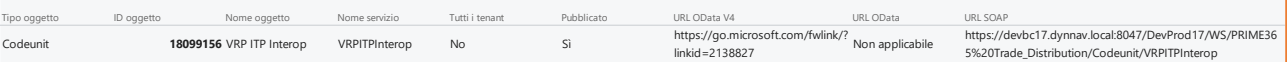

### **9. Entity Sync**

Le entity sync sono il cuore di tutta la configurazione di questa estensione e definiscono come i dati vengono estratti o inseriti nel database.

I dati che vengono trasmessi posso essere filtrati. (es. invio dei soli articoli PF) e possono essere relazionati con altre tabelle. (es. invio degli articoli e delle relative cross reference).

Per ogni entity sync va definita la tabella di riferimento (campo Table No.), la direzione del flusso di informazioni (campo transaction entry type) e un nome (Object Name). Il nome è di massima rilevanza in fase di ricezione perché è l'unico modo per associare il dato ricevuto a una struttura dati.

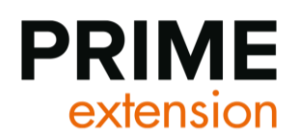

#### **SEZIONE 1 - GENERALE**

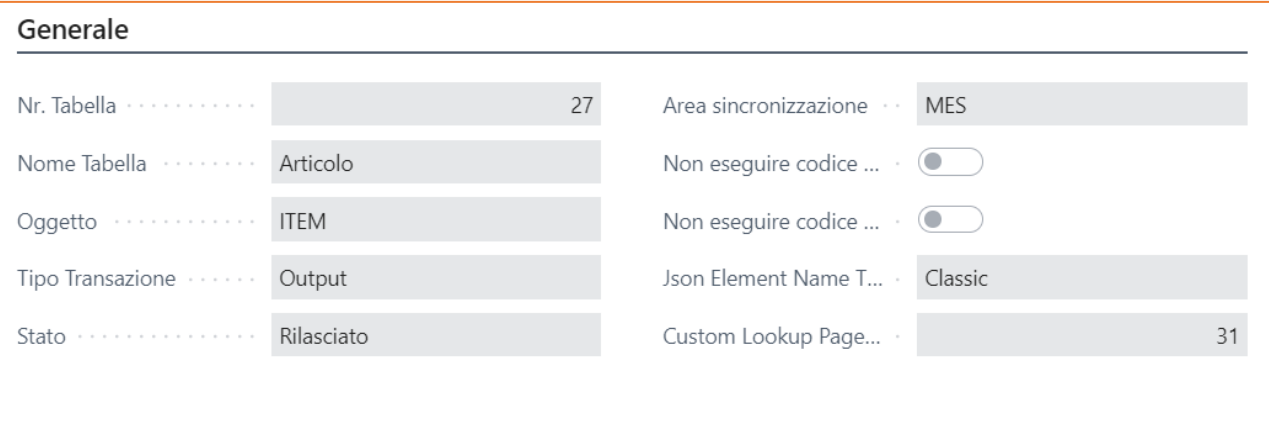

Nr. tabella: definisce la tabella a cui è collegato lo specifico setup. Inserire il numero corrispondente alla tabella di BC.

Nome tabella: viene recuperato il nome della tabella, al validate del campo Table no.

Object name: parametro essenziale per l'associazione alle richieste ricevute. Questo parametro permette di associare il dato ricevuto tramite web service alla struttura con cui leggerlo. Deve essere passato come parametro "object name" in coppia con action type "SYNC" se si vuole un'importazione automatica senza manipolazioni intermedie.

Tipo Transazione: definisce se è una transazione di output o input e quindi viene usato per estrarre i dati o per importarli. Il parametro info è legato all'utilizzo dell'enum relativo nella tabella delle transazioni.

Stato: identifica lo stato del documento. Non è determinante per le transazioni. Quando lo stato è impostato a Rilasciato, i dati non sono modificabili. È necessario impostarlo su open per effettuare la modifica.

Area di Sincronizzazione: è un campo descrittivo che permette di raggruppare le righe in macroaree. È un campo puramente descrittivo, non ha impatto su funzioni o procedure.

Non eseguire codice su on insert: se abilitato non viene eseguito il codice sull'oninsert in fase di ricezione dati. (valido solo per le righe di tipo input)

Non eseguire codice su on modify: da attivare con attenzione, se abilitato non viene eseguito il codice sull'onmodify.

Json Element name Type: definisce come nelle righe sottostanti verrà generato il nome dell'elemento json.

#### **SEZIONE 2 – FLTRI TESTATA**

La compilazione della sezione è facoltativa.

Tale compilazione permette di filtrare i record della tabella oggetto della transazione

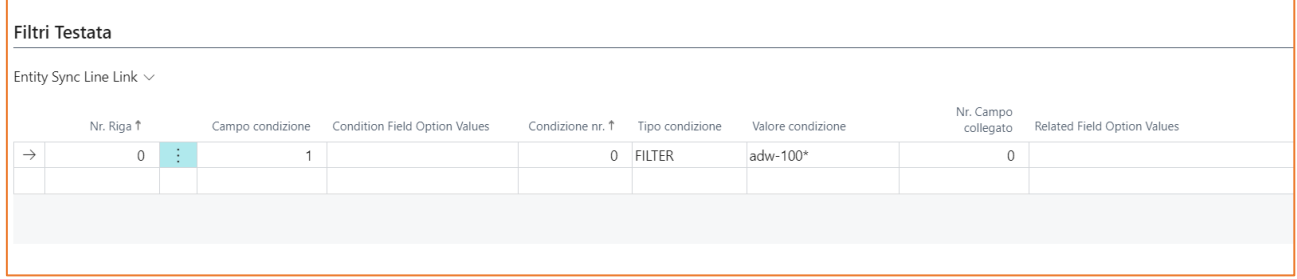

Nell'immagine di esempio (tabella di esempio 18): sul campo 1 (condition Field No.) è impostato un filtro di tipo FILTER e il relativo valore. Eseguire questa esportazione manualmente o tramite job esporterebbe solo i clienti con campo no. Con un valore che inizia per adw-100.

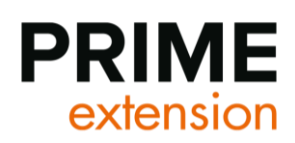

- Campo condizione.: punta ai campi della tabella definite nella sezione general.
- Condizione nr.: deve essere univoco e indica l'ordine con il quale vengono elaborati i filtri.
- Tipo condizione: scegliere il valore di condizione corretto
- Valore condizione: inserire il valore di filtro
- Nr. campo collegato: da usare in caso di relazione con un altro campo

#### **SEZIONE 3 - RIGHE**

Nelle RIGHE vengono definiti quali campi o quali tabelle collegate, trasferire.

Tipo riga: Si tratta di un valore opzione: "riga" o "tabella".

Si utilizza riga quando si devono inserire i campi della tabelle. Si utilizza, invece, "data item" per l'inserimento di tabelle collegate. Il setup vale sia in ingresso che in uscita ovviamente con modalità diverse.

Data Source: numero del campo della tabella impostata nel campo "Table No."

Data source name: nome del campo scelto.

Detail object name: da compilare solo per per le righe di tipo Dateitem, attribuendo l'entità da collegare.

DataItem Current Key Index: definisce quale chiave utilizzare nell'ordinamento della riga dataitem

Keyfileds: Flowfiled della chiave di ordinamento scelta

DataItem Ascending: definisce l'ordimento crescente o decrescente

Validate input: in caso di setup di tipo input fa scattare il codice sul validate del campo dove aver impostato il dato.

Fixedvalue: valido solo se il campo json element name è vuoto, definisce il valore fisso da impostare sul campo

Json element name: definisce il nome dell'elemento del json in cui viene estratto il valore del campo o da cui viene recuperato il valore da assegnare al campo.

È importante configurare le entity sync sia nella società emittente sia nella società ricevente. La soluzione permette la configurazione flessibile nella trasmissione dati. (es. posso trasmettere il valore del campo "Nr articolo" della società emittente nel campo "Descrizione articolo" della società ricevente a patto che manipolo in modo opportuno i json element name in output e in input, come mostrato dal grafico successivo (stessa tabella e object **in** in in input in the output).

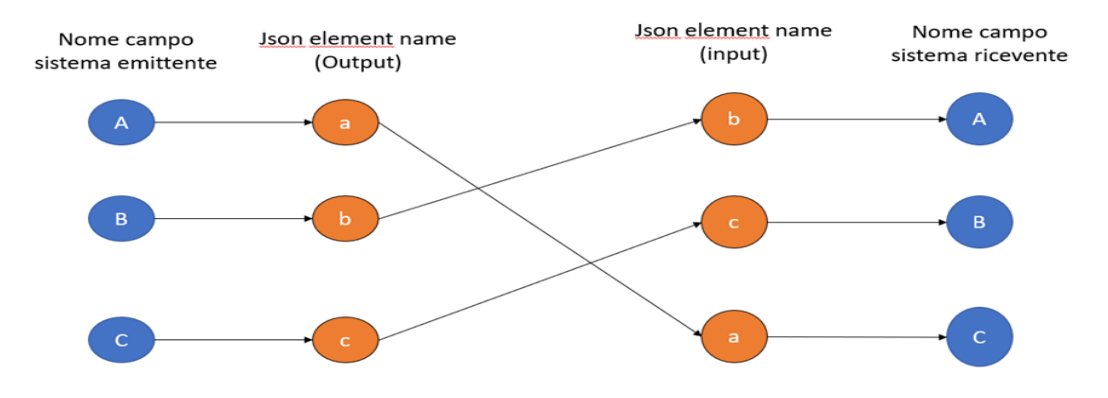

In questo esempio il valore del campo A del sistema emittente, viene trasferito al campo C del sistema ricevente. Il valore del campo B del sistema emittente, viene trasferito al campo A del sistema ricevente. Il valore del campo C del sistema emittente, viene trasferito al campo B del sistema ricevente.

Processing order: sequenza con la quale vengono importati i campi

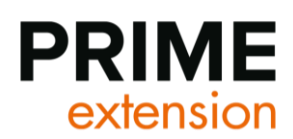

Function: permette di manipolare il dato sia in ingresso che in uscita attraverso le funzioni messe a disposizione. Tale campo inoltre è estendile permettendo nuove funzionalità sfruttando l'evento associato.

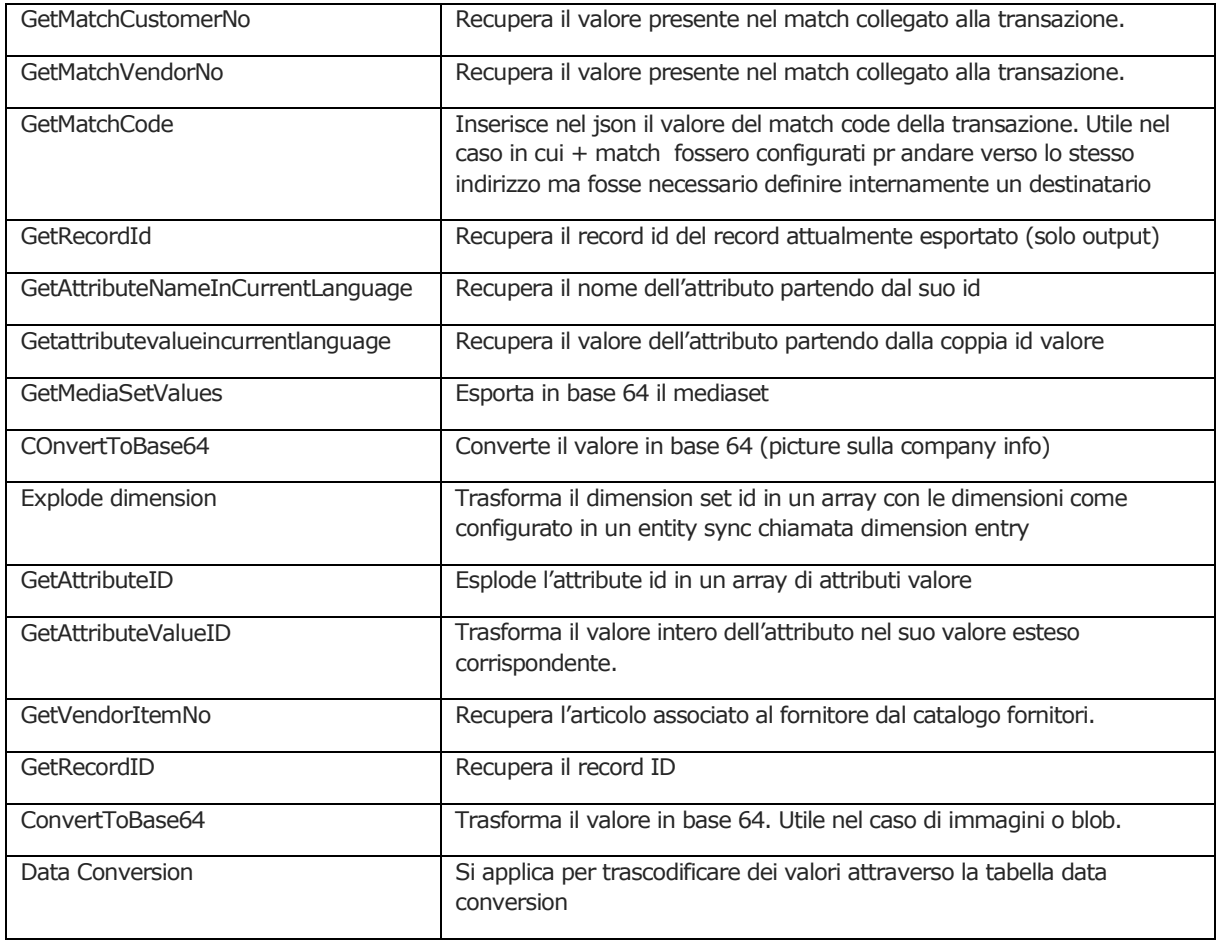

Post insert: definisce quali campi inserire prima dell'insert (TRUE) e quali dopo in modo da non essere sovrascritti . ad esempio, in un ordine di vendita le date ordine e documento sono valorizzate dal codice sull'oninsert. Se le si vuole modificare il campo va manipolato dopo l'inserimento.

Se si vuole che un campo della chiave venga popolato da un numeratore standard il dato va importato con fixed value vuoto, json element name non valorizzato, validate input a true e "post insert" a false.

Post Data items: effettua la creazione del data item indicati nell'entity. Tale flag viene quindi inserito sul campo che richiede i dateitem siano stati creati.

#### **Righe di tipo dataitem**

Data source: nr. di tabella associata

Detail object name: object name dell'entity sync

Per le righe di tipo data item diventa necessaria la configurazione della sezione line link (sezione 4)

Le righe di tipo "tabella" possono avere delle funzioni specifiche che vengono impostate con l'azione "funzioni data item"

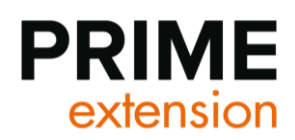

#### **SEZIONE 4 - LINESLINK**

In questa sezione vanno messi in relazione i dati di collegamento tra le due entità.

Esempio, in un documento di vendita il campo document type della testata deve essere uguale al document type delle righe e il document no delle righe al campo No. della testata.

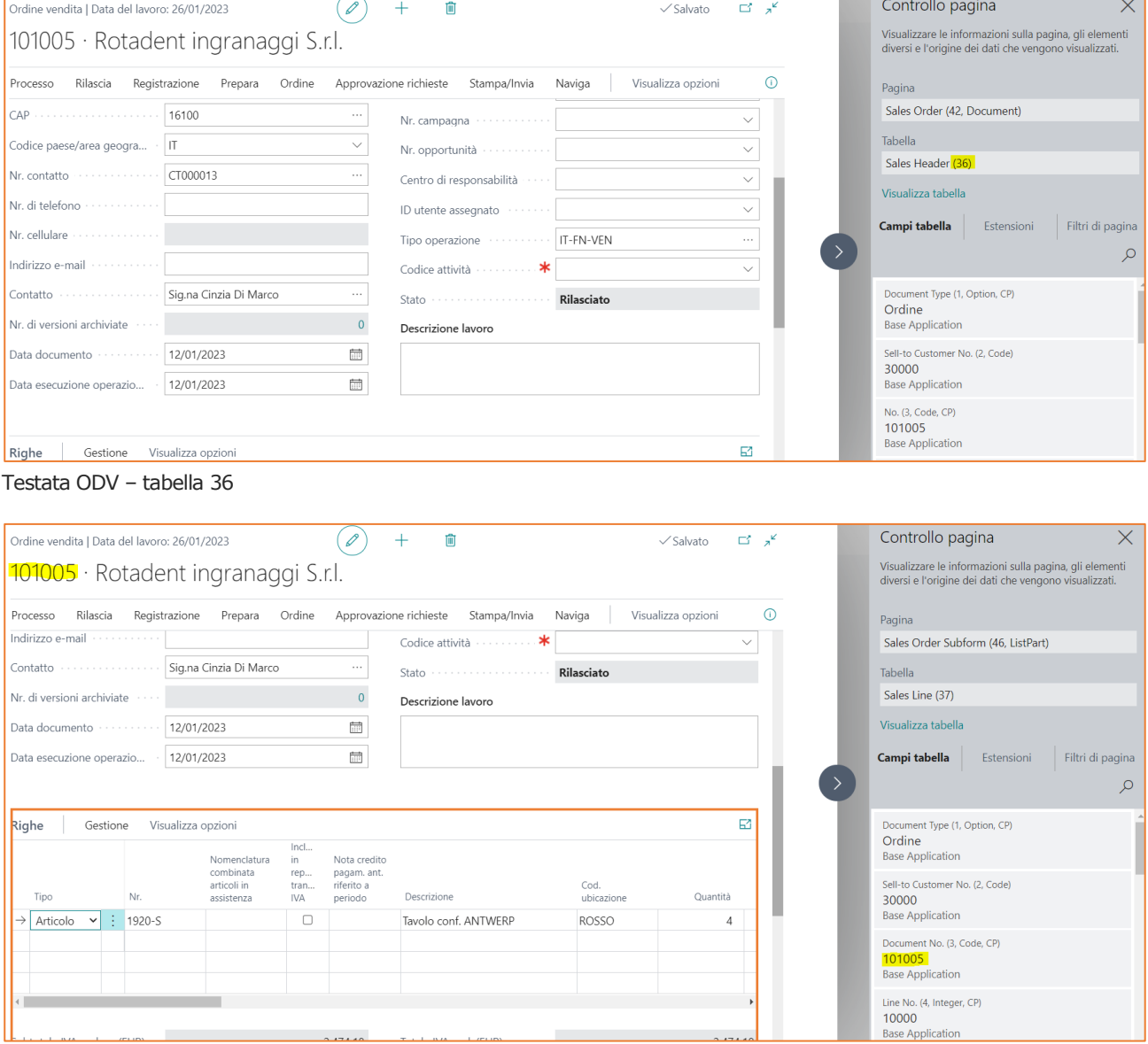

Nella sezione lines link, il campo condition no. indica la sequenza di filtro come nella sezione HeaderFiltersGroup

Se la condition type è di tipo filter e viene associata ad un campo flow filter i flow field della sottosezione sono aggiornati di conseguenza.

Sulle righe di tipo dataitem c'è la possibilità di assegnare delle funzioni di che vadano ad agire su tutto l'array del dettaglio.

Righe ODV – Tabella 37

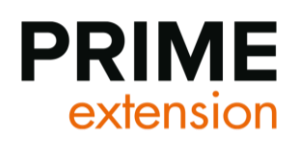

#### **DataItem Function**

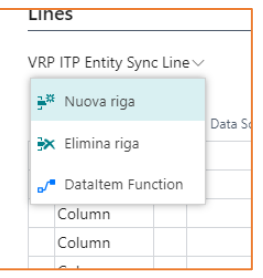

Le righe di tipo data item permettono di creare un elemento di tipo array con tutte le righe della tabella collegata secondo il tracciato definito in una entity sync.

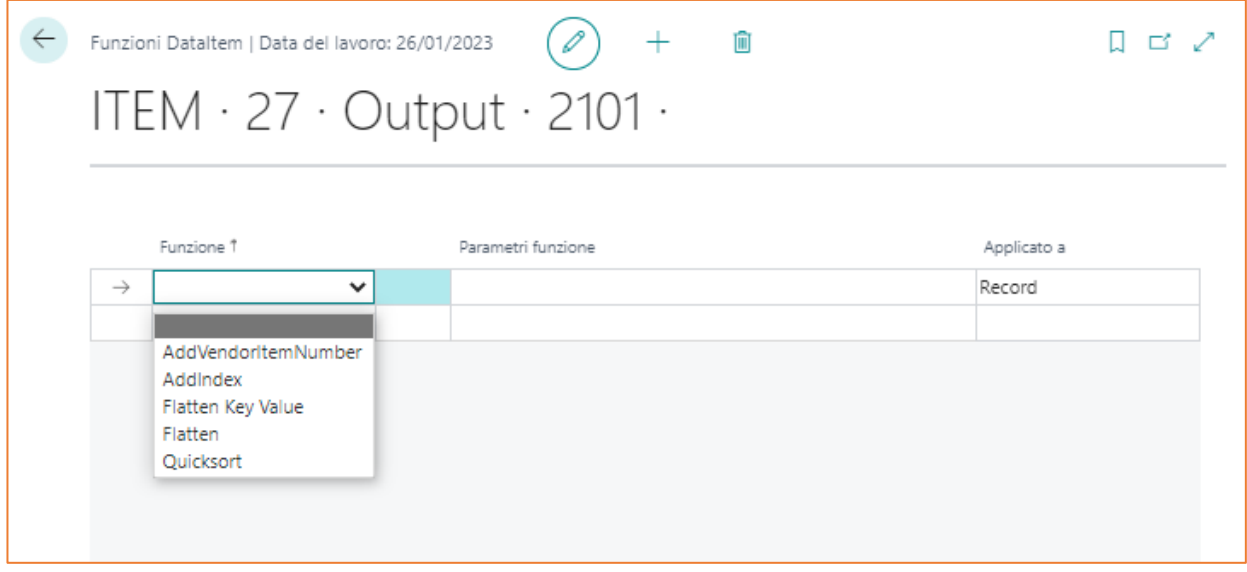

AddVendoritemNumber: se l'entity è di tipo output, recupera dai parametri la chiave che contiene il codice articolo e il codice variante, che vanno esplicitati nel campo parametro funzione. (es. itemno variantcode) e insieme al valore con codice fornitore presente nel match code recuperando il codice articolo fornitore che viene aggiunto ai record con il nome: VendorItemNumber, recuperandolo dal catalogo fornitori

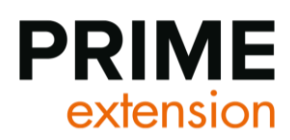

AddIndex aggiunge un indice auto incrementale che usa il valore intero impostato nella colonna function parameters come step.

```
\left\{ \right."documentno": "1003",
  "orderdate": "2019-01-01",
  "billtoname": "Trey Research",
  "amount": "1937".
  "yourreference": "OPEN",
  "grid": [
    \{"no": "1936-5",
      "description": "Sedia ospiti BERLINO, gialla",
      "quantity": "10",
      "PK": "Sales Line: Offerta, 1003, 10000",
       "_index": 100
    \mathcal{E}J
3
```
Il valore viene aggiunto al json con la chiave \_index Function parameters: si tratta di un moltiplicatore

Flatten Key Value: se il campo parametro è valorizzato prende i valori di quel campo. In caso di parametri vuoto In questo modo permette di trasformare l'elemento del json in valori stringati.

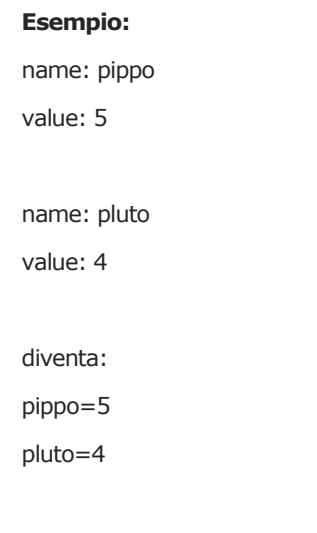

Flatten: viene usata per trasformare un elenco di record in unico valore con il "|" di separazione. Quicksort: permette di ordinare il dataitem secondo la proprietà il cui valore è inserito nel parametro.

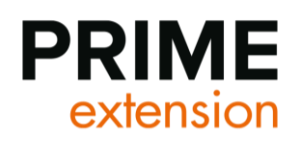

#### **AZIONI**

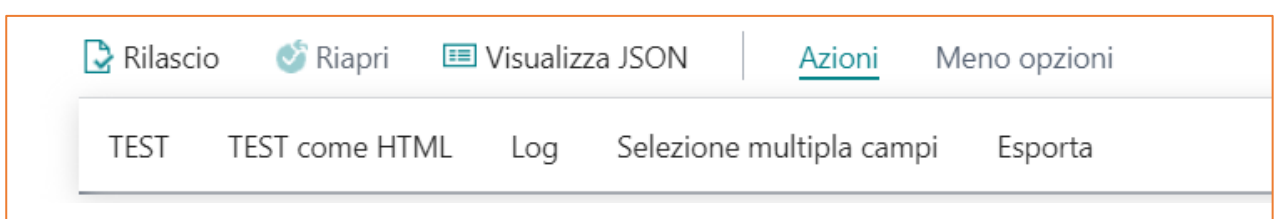

Test: la funzione serve per visualizzare il json dell'entity del record selezionato nella lista

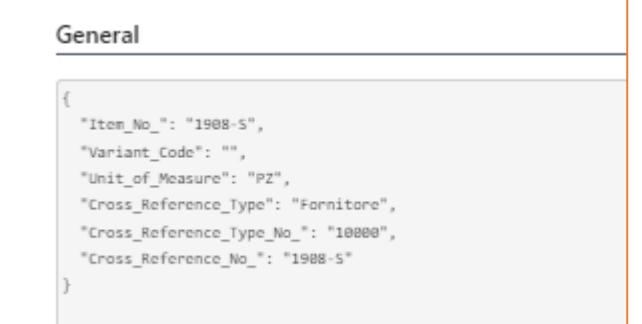

TEST come HTML: se il dato è un csv o un json genera una tabella html con il dato che era visualizzato in json.2

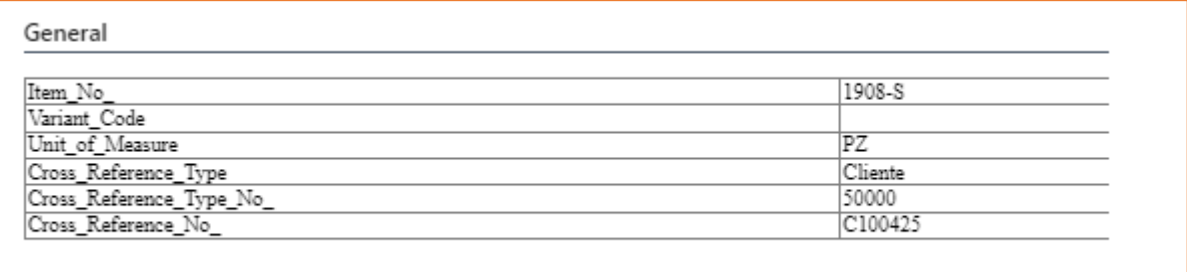

Log: effettua l'invio massivo dei dati inserendo dei record nelle lista delle transazioni. I dati vengono generati usando il match code presente nelle entity match sync.

Selezione multipla campi: permette di aggiungere più record all'elenco campi selezionandoli da quelli disponibili sulla tabella configurata. Questa action agevola l'inserimento dei dati nelle righe.

Esporta: genera un json che descrive la struttura dati della entity sync sulla quale si è posizionati

Visualizza Json: mostra il json descrittivo del setup realizzato per l'entity sync.

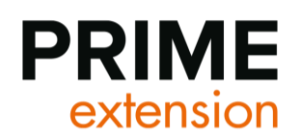

# <span id="page-17-0"></span>**10. Matches Sync**

La tabella riporta le transazioni che devono avvenire tra i vari matches con l'indicazione degli oggetti da trasmettere.

- dalla società in cui mi trovo verso un'altra società (Transaction Entry Type = Output).
- da un'altra società verso la società in cui mi trovo (Transaction Entry Type = Input).

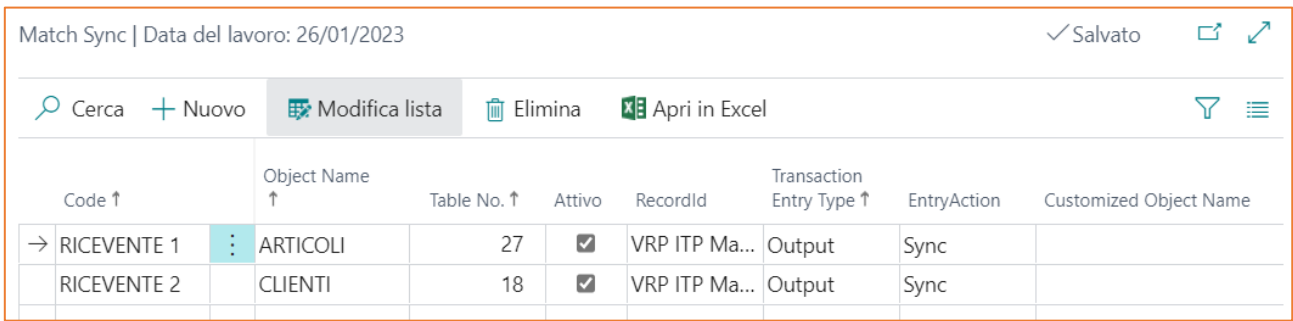

Codice: Codice Società.

Oggetto: Nome dell'oggetto.

Nr. tabella: Numero della tabella associata all'oggetto.

Attivo: Serve per attivare il match sync definito (se non spunto questo flag l'oggetto non può essere scambiato tra società emittente e società ricevente).

Record ID: Si genera in automatico e viene utilizzato nella coda processi.

Tipo Transazione: tipologia della transazione (input o output)

Azione: indica l'azione. Per la sincronizzazione dei dati viene usato Sync.

Elaborazione parallela: consente di aprire 10 thred in contemporanea per la gestione delle traduzioni.

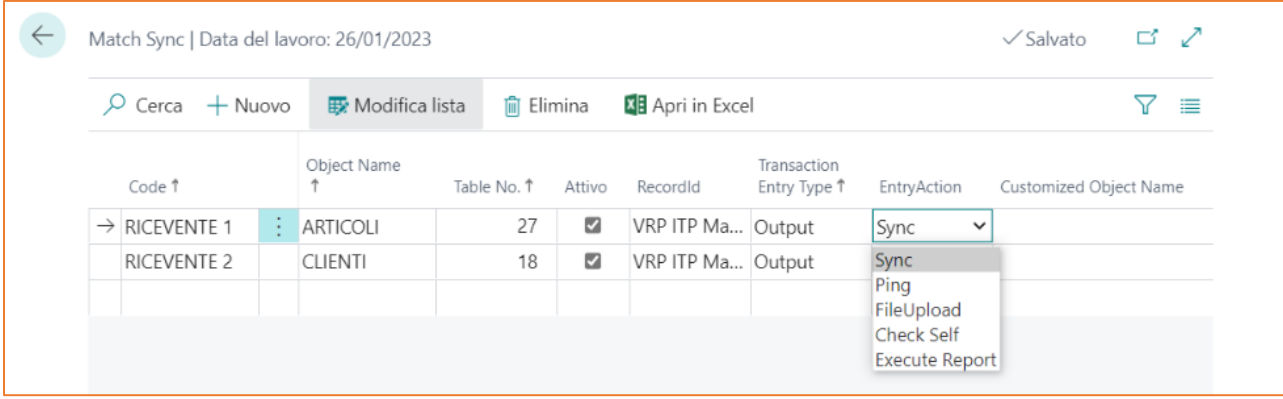

Il match sync va configurato sia nella società emittente sia nella società ricevente.

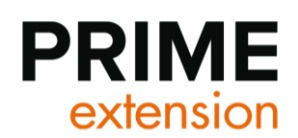

### <span id="page-18-0"></span>**10.1Azione SPLIT**

Qualora il message in input sia un array il sistema lo divide in n record transazione in cui ciascun record è un singolo element pur mantendo lo stesso entry object.

Di seguito viene mostrato un esempio di applicazione della funzionalità in due possibili varianti.

Importando un file di testo contenente i seguenti dati:

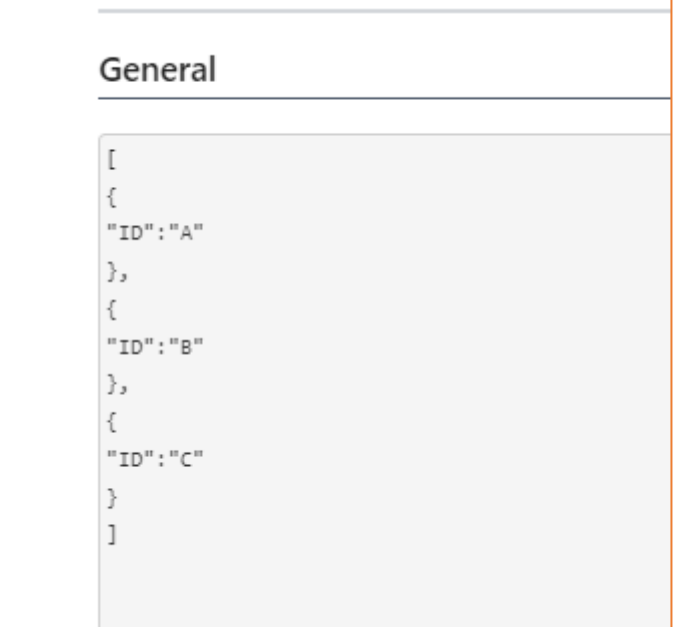

Processando la transazione con la funzione di Splitsync, il sistema crea una transaction per ogni record trovato.

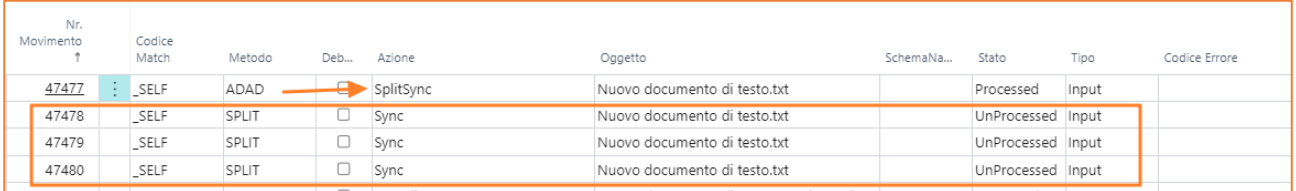

È possibile in alternativa importare un file .zip contenente diversi record.

In questo caso utilizzando la funzione ZIPSplitSync il sistema legge il file e crea le relative transazioni

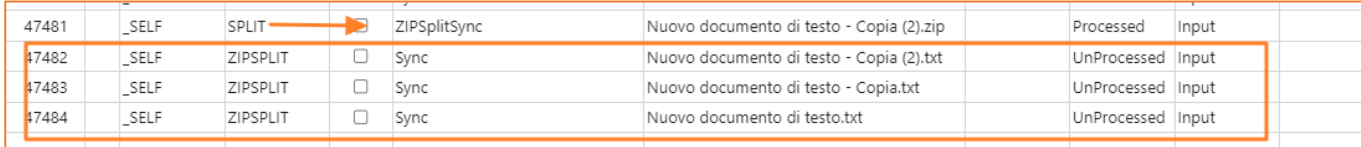

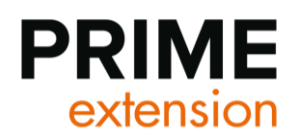

# <span id="page-19-0"></span>**11. Conversione Dati**

La compilazione di tale tabella è utile per transcodificare dei dati.

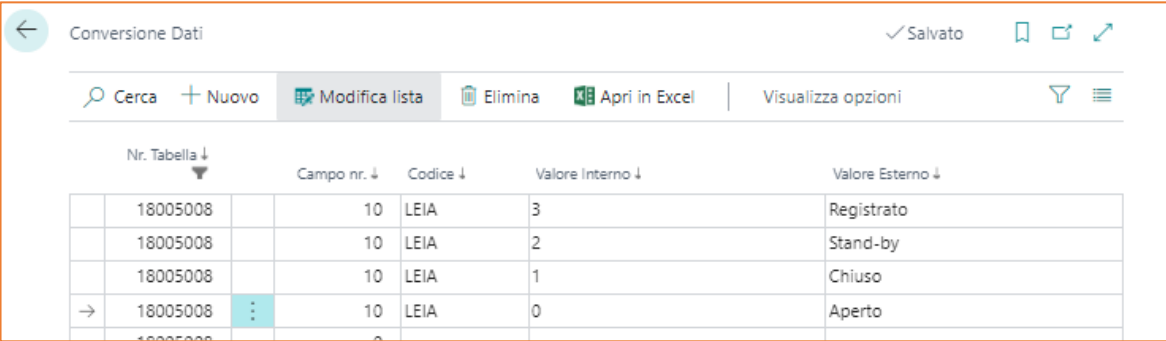

# <span id="page-19-1"></span>**12. Schedulazione processi**

È possibile automatizzare attraverso le code processi l'invio e la ricezione dello scambio di dati.

L'oggetto da mettere sotto coda processi è quello della soluzione 18099159 VRPITPJob.

Esistono diverse tipologie di code:

- **SYNC**
- **EXECUTE**
- **ARCHIVE**
- LOG
- **SENDMAIL**

Più avanti nel paragrafo verrà spiegata la differenza tra le varie tipologie di coda processo.

Di default sono già presenti le code EXECUTE e ARCHIVE. Mentre le altre code devono essere create dall'utente.

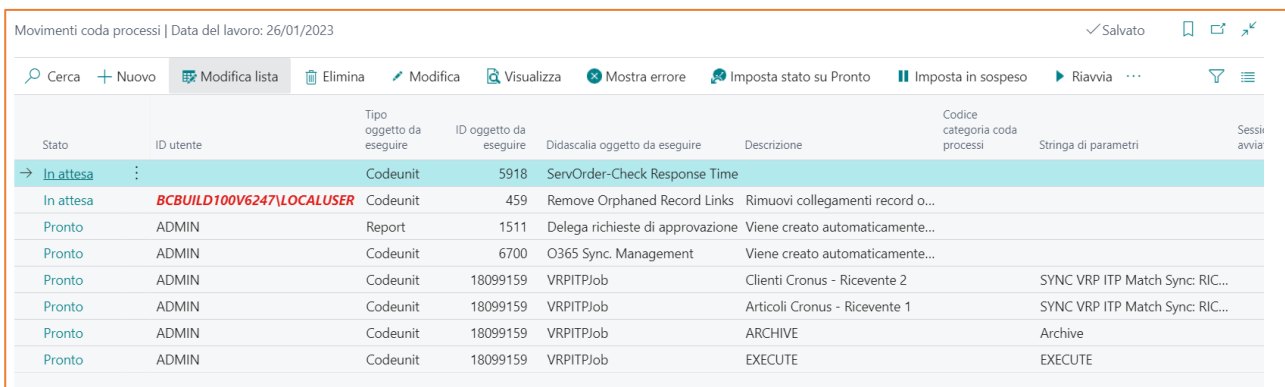

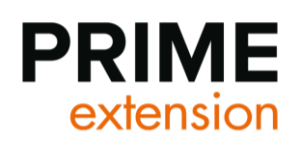

### **12.1 Configurazione Coda Processo SYNC**

<span id="page-20-0"></span>Di seguito viene mostrato un esempio di configurazione della coda processi di tipo SYNC.

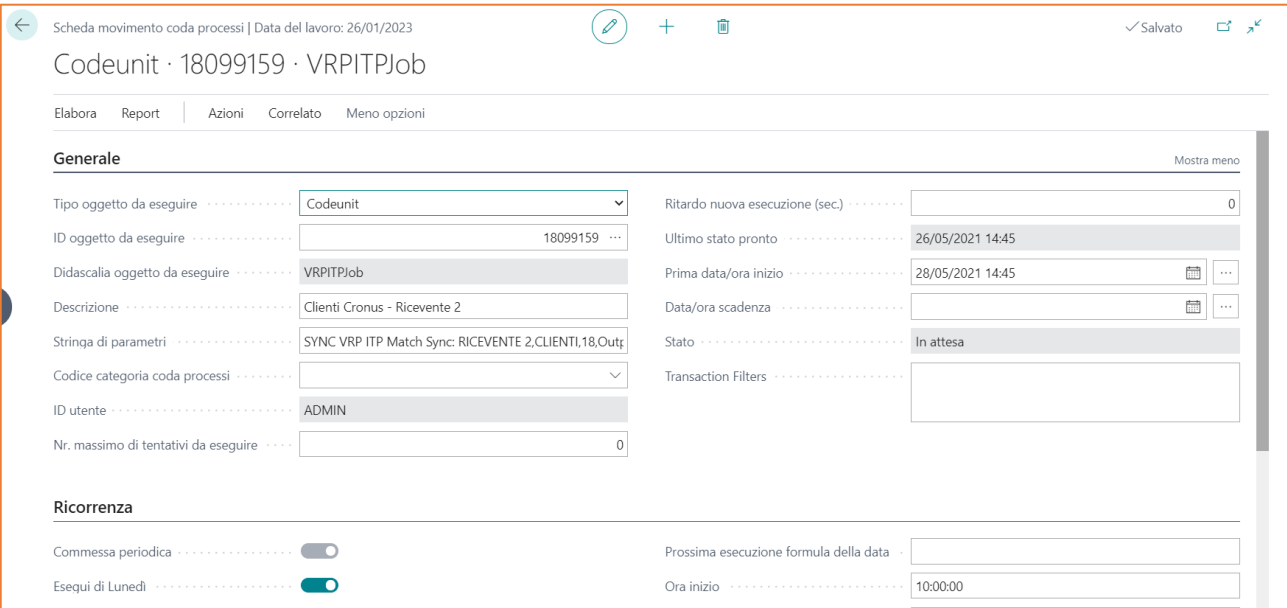

Tipo oggetto da eseguire: CodeUnit o Report -> scegliere Codeunit

ID oggetto da eseguire: mettere sempre **18099159**

Didascalia oggetto da eseguire: si compila in automatico al validate dell'id oggetto.

Descrizione: in automatico si compila come Didascalia oggetto da eseguire è possibile modificarlo (vedi immagine sopra). Campo puramente descrittivo, non ha impatto su funzioni.

Stringa di parametri: indica il modo indichiamo al sistema quali Entity Sync deve processare. Si tratta di un campo estremamente importante.

Il job (coda processo) può eseguire le operazioni di output impostate nella tabella "match sync" se il parametro è "SYNC" + spazio + il recordid della Match Sync da eseguire.

Per compilarlo devo andare su Match Sync e fare un copia-incolla del valore del campo Record ID (che sarà VRP ITP Match Sync…).

A questo punto incollo, ma prima del valore di Record ID metto SYNC seguito da uno spazio vuoto (immagine dopo).

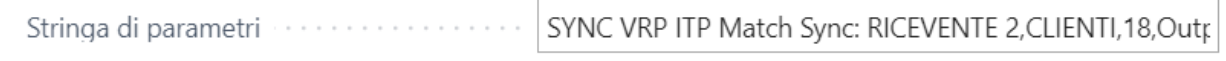

I restanti campi della Scheda Movimento Coda Processi sono campi standard, la cui compilazione segue le logiche Business Central.

### <span id="page-20-1"></span>**12.2 Coda Processo di tipo EXECUTE**

Tale coda processo viene codificata di default all'installazione dell'estensione.

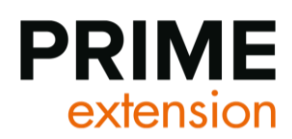

Si noti che la stringa di parametri è semplicemente EXECUTE, non c'è il riferimento ad uno specifico Oggetto, o ad uno specifico Match.

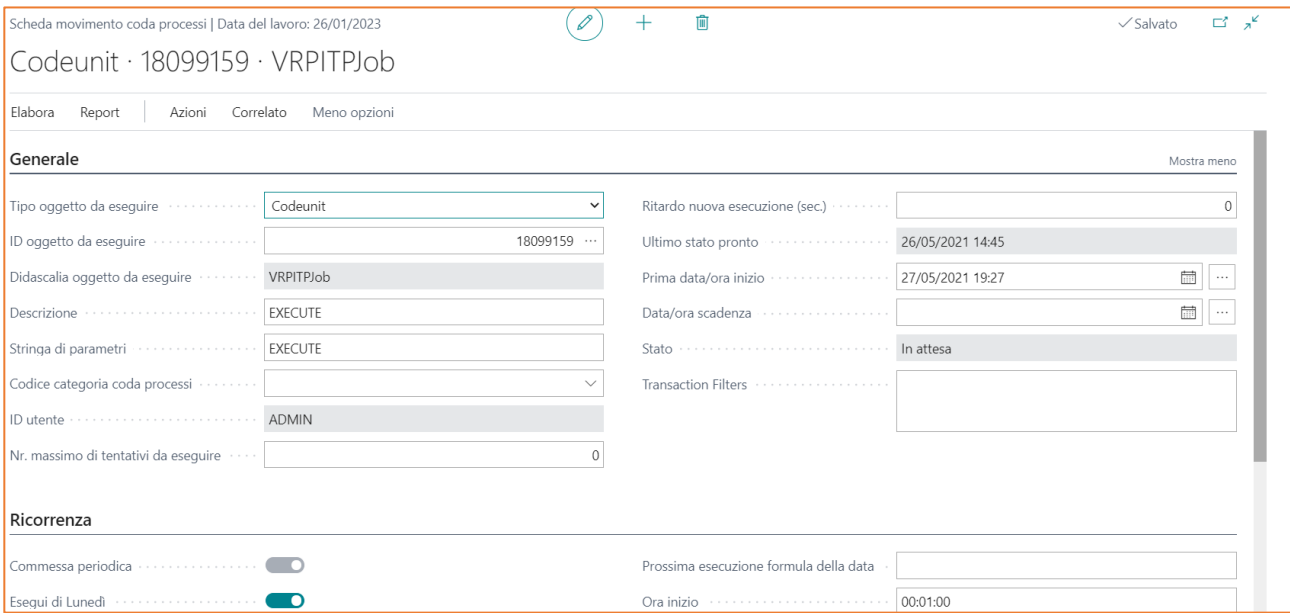

Filtri transazione: si impostati i filtri da applicare alle transazioni su cui si vuole che il job sia operativo (es. WHERE(Codice Match=FILTER(MES1) )

Abilita esecuzione parallela: se attivo esegue con 10 thred paralleli le transazioni del job

### <span id="page-21-0"></span>**12.3 Coda Processo di tipo ARCHIVE**

Tale coda processo viene codificata di default all'installazione dell'estensione.

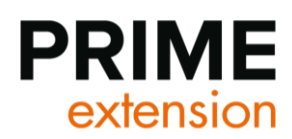

Si noti che la stringa di parametri è semplicemente ARCHIVE, non c'è il riferimento ad uno specifico Oggetto.

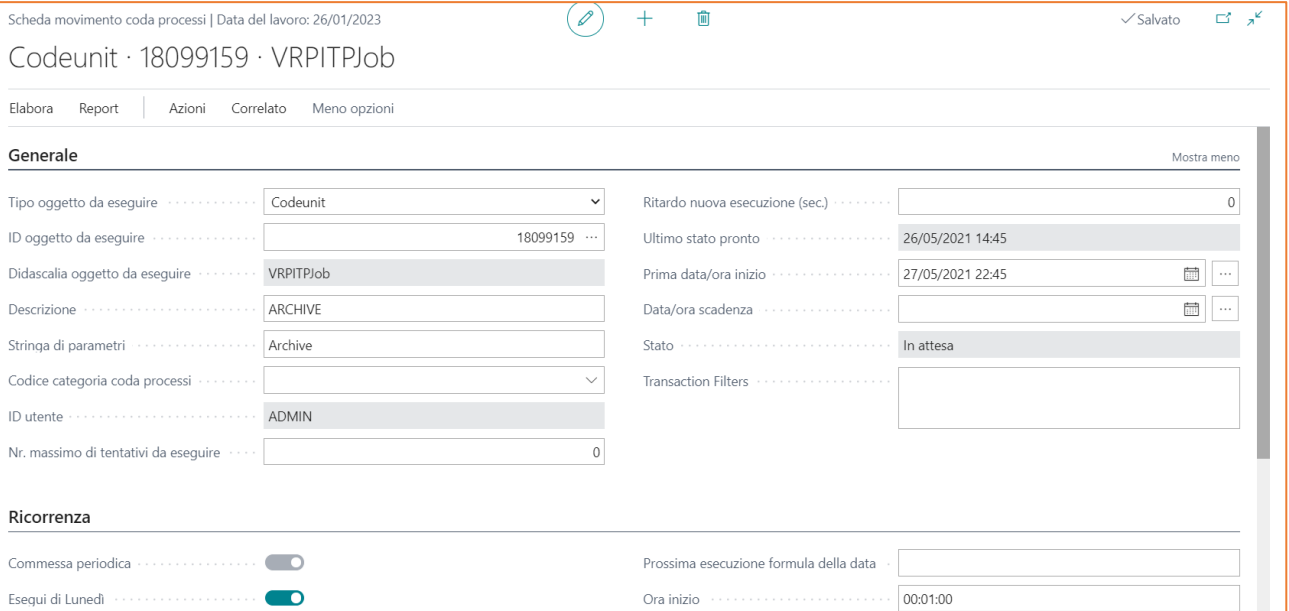

Formula filtro archiviazione: campo non obbligatorio. È possibile indicare la formula calformula per indicare i criteri di archiviazione (es. -4G)

Target archiviazione: indica lo stato delle transazioni che devono essere archiviato

### <span id="page-22-0"></span>**12.4Coda Processo di tipo LOG e SENDMAIL**

La coda processo di tipo LOG viene utilizzata per l'invio massivo di una o più entity.

La coda processo di tipo SENDMAIL viene utilizzata per l'invio automatico dei record via e-mail.

Pe l'utilizzo di questa funzione effettuare i seguenti step:

1. Compilare i campi per la gestione e-mail nel match

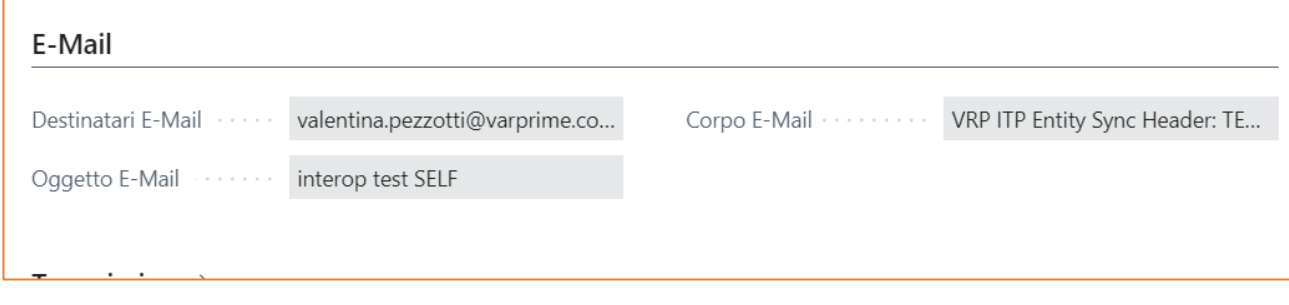

2. Creare una entity da collegare al match che giri sulla tabella 79 per la gestione del corpo e-mail

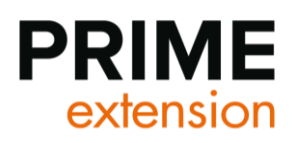

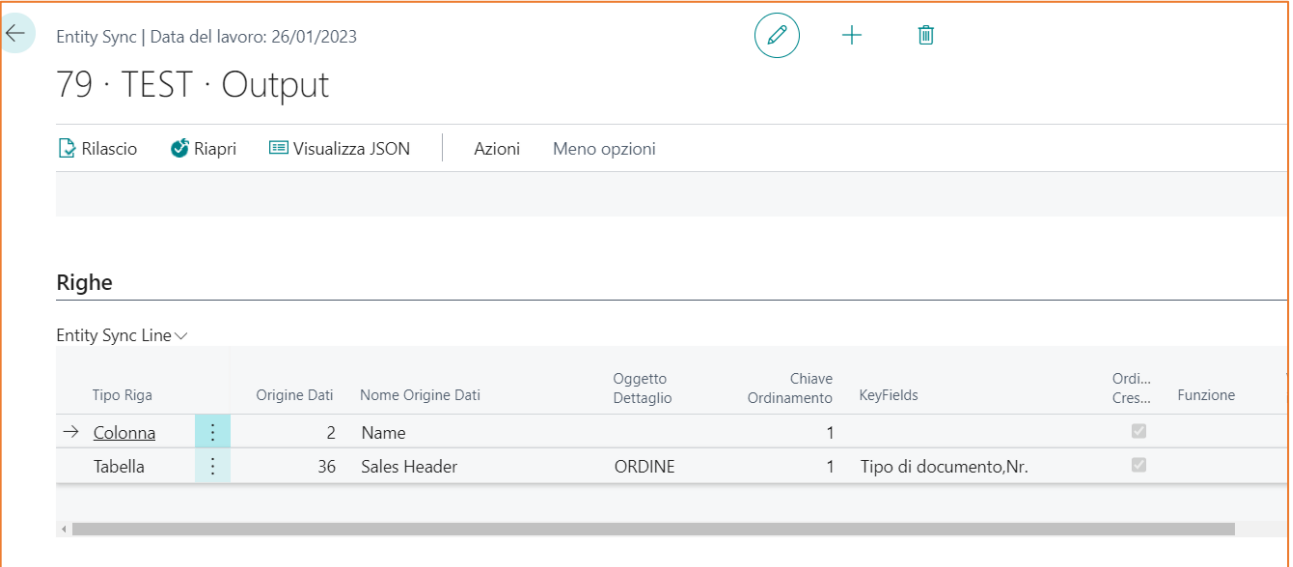

- 3. Creare il job di invio dell'e-mail
- 4. Configurare l'account di invio e-mail.

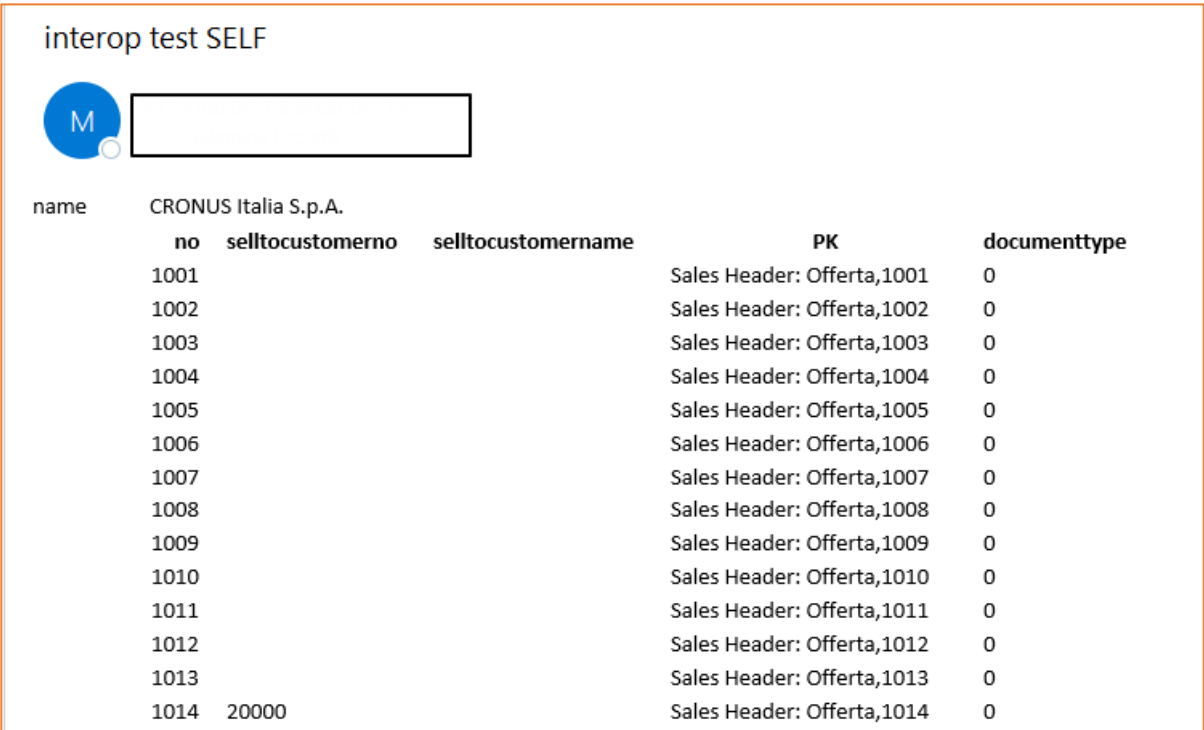

### <span id="page-23-0"></span>**12.5Funzioni delle code processo SYNC, EXECUTE e ARCHIVE**

Le code processo di sincronizzazione (SYNC) non scrivono direttamente sul database della società destinataria:

• Sincronizzazione con la società ricevente -> la sincronizzazione avviene con successo se l'url del match ricevente è corretto e se nel match sync è stato definito lo scambio dello specifico oggetto verso la società ricevente. Se avviene con successo nella Transactions List vedrò l'Entry Status valorizzato con "Queued" (in

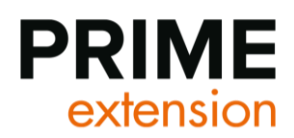

coda), se non avviene con successo (es. url errato) nella transactions list l'Entry Status sarà "Error" (errore di qualche tipo)

• Compilano i Json dei record dell'oggetto da sincronizzare

Sono le code EXECUTE che scrivono sul database della società destinataria.

La coda Execute processa tutte le transactions in stato queued -> se la coda EXECUTE gira con successo, lo stato dalle righe della transactions list riferite a un certo Oggetto, passano dallo stato Queued allo stato Processed. "Processa" significa che le trasferisce effettivamente nella società ricevente.

Ogni record di ogni Oggetto sincronizzato/processato genera una riga nella tabella Transactions List.

La coda Archive elimina righe dalla tabella Transactions List e le sposta nella tabella Historical Transactions List.

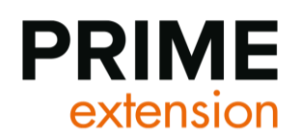

# <span id="page-25-0"></span>**13. Transazioni e Transazioni Archiviate**

Nella transaction list vengono inserite tutte le transazioni che vengono sincronizzati/processati sia in ingresso, sia in uscita, ma non solo.

Si accede alla sezione attraverso il seguente menu:

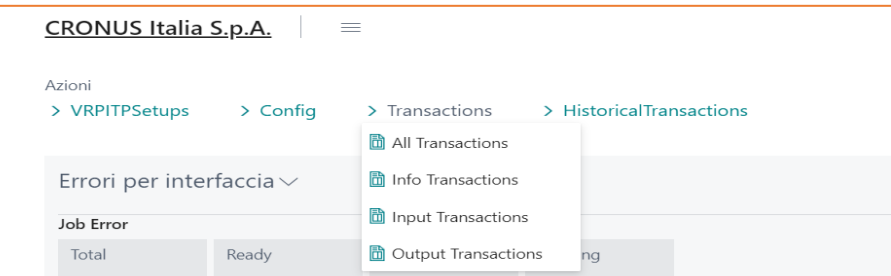

Le transazioni che vengono riportate in queste sezioni sono unicamente le transazioni che non sono state archiviate.

Come spiegato nei paragrafi precedenti, se è attiva la coda processo ARCHIVE, le transazioni processate vengono automaticamente spostate.

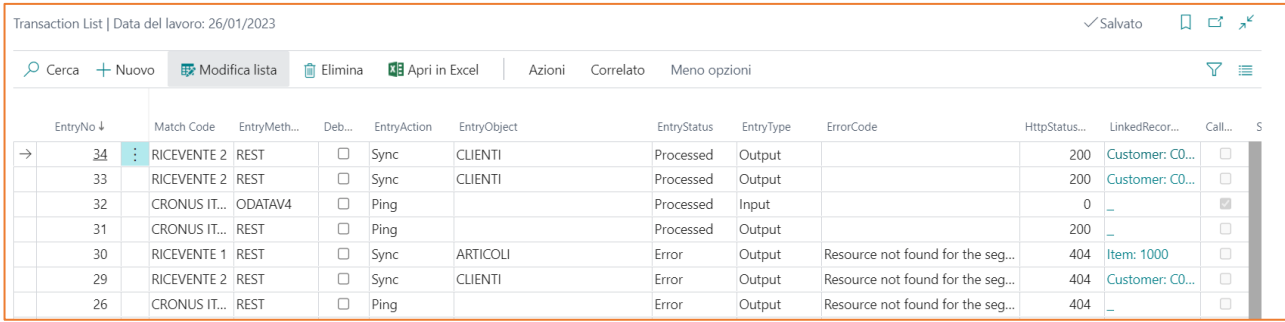

#### CAMPI:

Nr. movimento: Progressivo in ordine cronologico di entrata nella lista

Codice Match: Codice del Match con cui la società in cui sono scambia l'informazione

Metodo: indica il metodo di trasmissione del dato.

Debug: uso interno.

Entry Action: indica l'azione della transazione. Tale valore è configurato nella match sync

Entry Object: Nome dell'Oggetto scambiato. Nel caso sia ping, il valore è vuoto.

Entry Status: indica lo stato della transazione

- o Processed: la transazione è stata processata correttamente
- o Inserted: la transazione è stata inserita, ma non accodata.
- o Queued: la transazione è in attesa di essere eseguita
- o Working: uso interno.
- o Error: la transazione è andata in errore
- o Unprocessed = non esiste un evento che sottoscrive l'execute per la combinazione corrente entry type e entry action.
- o ToBeDelited.

Entry Type: Output, Input o info

Codice errore: Descrizione dell'errore. È consultabile per esteso facendo dall'azione "Show Error Message"

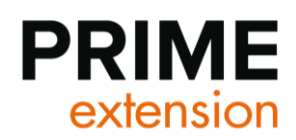

Http Status Code: è l'http status code della response se la riga effettua una chiamata http.

http Command: indica il tipo di comando http da usare quando la interop viene utilizzata per comunicare con un servizio esterno

Linked Record ID: rappresenta il record dell'oggetto scambiato a cui si riferisce la riga

Call Back Url Required: se valorizzato invia al completamento dell'operazione una chiamata in post dall'utl qui inserito.

Successful Callback: true se il callback ha successo

Exexcution Group: identifica un gruppo di record come appartenenti a un blocco comune.

Parent Entry No.: definisce che un record è stato generato da un altro

Main: in un execution group rappresenta il record principale

Processed Date Time: Momento in cui è stato raggiunto lo stato Processed -> sempre uguale o successivo al Queued

Queued Date Time: Momento in cui è stato raggiunto lo stato Queued -> sempre uguale o precedente al Processed in quanto prima si ha la sincronizzazione (Sync) e poi si ha la processazione (Execute)

#### **AZIONI**

Per visualizzare il Json legato a una transazione, utilizzare l'azione "Mostra messaggio input /mostra messaggio output" oppure "Download Input/Output Message"

L'azione ESEGUI consente di processare la transazione in stato Queued.

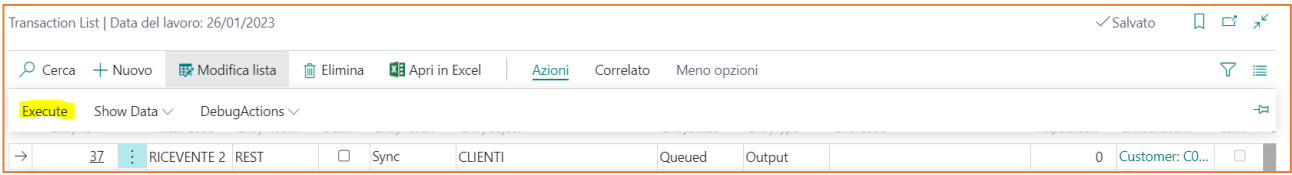

Così facendo lo stato dalla riga selezionata passa da Queued a Processed, se non vengono rilevati errori.

Per visualizzare il Json in formato HTML legato a una transazione, utilizzare l'azione "Mostra messaggio input come HTML /mostra messaggio output come HTML".

Mostra messaggio errore: mostra il messaggio di errore del record selezionato

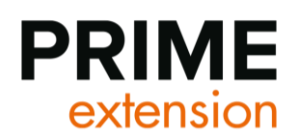

# <span id="page-27-0"></span>**14. Altri parametri**

#### <span id="page-27-1"></span>**14.1 Receiver**

#### Parametri

**Matchcode**: identifica chi è il mittente della chiamata inviata.

**actionName**: definisce l'azione da eseguire: di default Sync e Ping ma sono estendibili via codice

**objectName**: informazioni aggiuntive relative all'azione da eseguire

**data**: dati effettivamente inviati. Il parametro è una stringa libera. Il formato è dipendente dal tipo di operazione da eseguire: può essere un json, un csv ma può essere esteso a binary in forma di string base64 per esempio

#### <span id="page-27-2"></span>**14.2 Ouput**

Esegue in tempo reale l'operazione associata e restituisce il risultato dell'operazione in formato stringa. In caso di errore nell'elaborazione dei dati restituisce una eccezione con il testo del messaggio di errore

### <span id="page-27-3"></span>**14.3ASYNCRECEIVER**

Parametri

**Matchcode**: identifica chi è il mittente della chiamata inviata.

**actionName**: definisce l'azione da eseguire: di default Sync e Ping ma sono estendibili via codice

**objectName**: informazioni aggiuntive relative all'azione da eseguire

**data**: dati effettivamente inviati. Il parametro è una stringa libera. Il formato è dipendente dal tipo di operazione da eseguire: può essere un json, un csv ma può essere esteso a binary in forma di string base64 per esempio

#### Ouput:

Logga l'operazione nella tabella transaction e la lascia lì in attesa che venga eseguita da un job o da un workflow di approvazione o manualmente. Resituisce l'entryno della transazione inserita.

### <span id="page-27-4"></span>**14.4 GETOUPUT**

#### Parametri

Entryno: il numero della transazione di cui recuperare l'ouput

Ouput:

Recupera l'output della transazione. Al momento non gestisce l'output delle righe in errore. Per questo tipo di gestione il codice di processing deve prevedere che le righe non vadano in eccezione ma restituiscano cmq un output processed con dentro il dettaglio dell'errore. (bs24).

### <span id="page-27-5"></span>**14.5 EXTENDEDReceiver**

Parametri

Matchcode: identifica chi è il mittente della chiamata inviata.

Methodcode:

actionName: definisce l'azione da eseguire: di default Sync e Ping ma sono estendibili via codice

objectName: informazioni aggiuntive relative all'azione da eseguire

data: dati effettivamente inviati. Il parametro è una stringa libera. Il formato è dipendente dal tipo di operazione da eseguire: può essere un json, un csv ma può essere esteso a binary in forma di string base64 per esempio

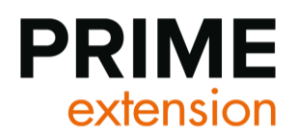

sync: boolean decide se viene eseguito in tempo reale o meno

callbackurl: url cui viene inviato in post l'output dell'operazione

Ouput:

Esegue in tempo reale l'operazione associata e restituisce il risultato dell'operazione in formato stringa. In caso di errore nell'elaborazione dei dati restituisce una eccezione con il testo del messaggio di errore.